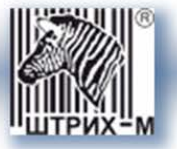

# *Контрольно-кассовая техника ШТРИХ-М-01Ф*

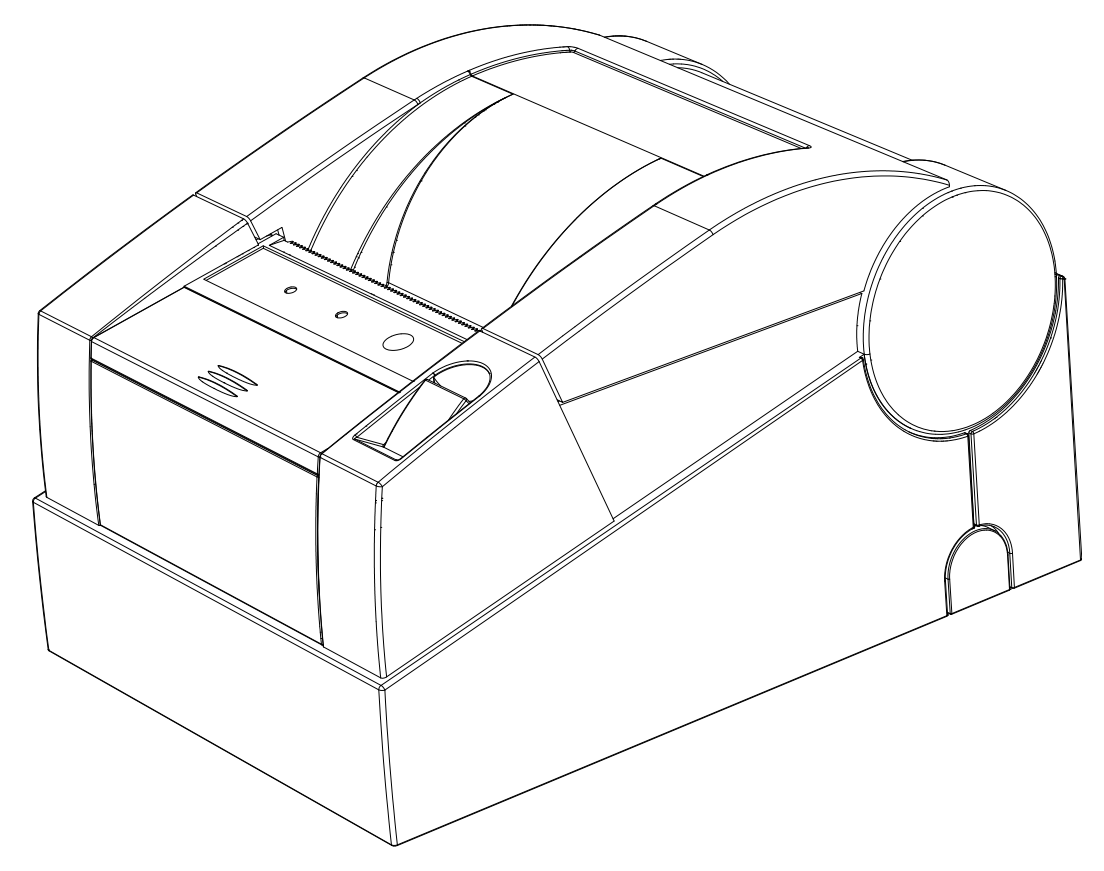

*Инструкция по эксплуатации*

*Право тиражирования программных средств и документации принадлежит АО «ШТРИХ-М»*

> Версия документации: 1.0 Номер сборки: 1 Дата сборки: 28.03.2017

# Содержание

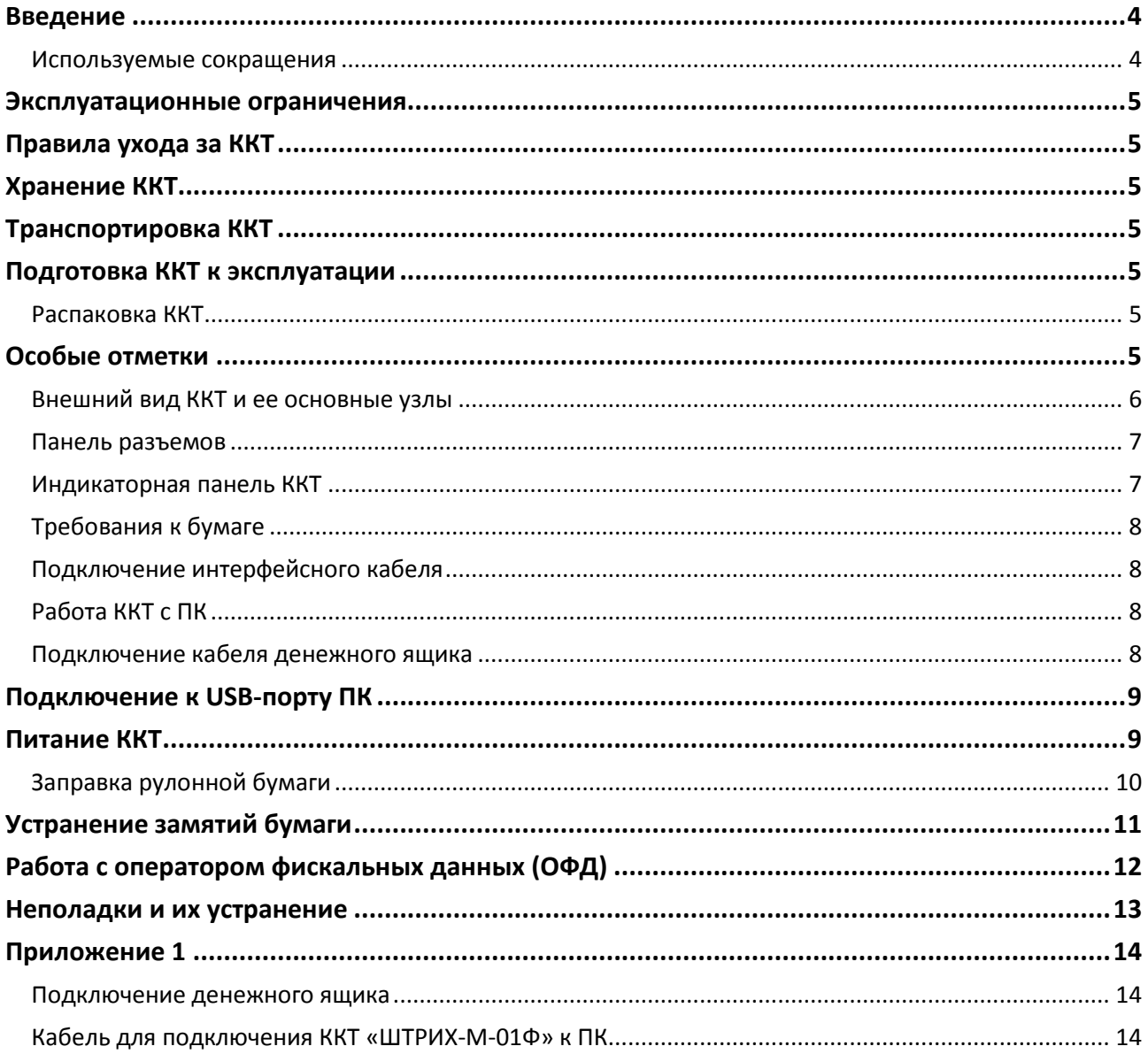

## <span id="page-3-0"></span>**Введение**

Руководство по эксплуатации предназначено для ознакомления с функциональными возможностями Контрольно-кассовой техники (ККТ) типа **«ШТРИХ-М-01Ф».**

ККТ **«ШТРИХ-М-01Ф»** включен в Реестр контрольно-кассовой техники, применяемой на территории Российской Федерации в обязательном порядке всеми организациями и индивидуальными предпринимателями при осуществлении ими наличных денежных расчетов и (или) расчетов с использованием электронных средств платежа в случае продажи товаров, выполнения работ или оказания услуг.

Вся работа с ККТ ведется при помощи команд, подаваемых хостом на ККТ по последовательному каналу. Обычно в роли хоста выступает персональный компьютер или POS-терминал. ККТ выступает в роли пассивной стороны, ожидающей команду и посылающей на нее ответ, а хост – активной стороны, посылающей команду и принимающей ответ.

Системные требования к устройствам, выступающим в качестве хоста для работы с ККТ: операционная система не ниже Windows 7, 3 порта USB, 1 порт Ethernet (опционально), 1 COM-порт.

Нормальный цикл диалога «Хост – ККТ»:

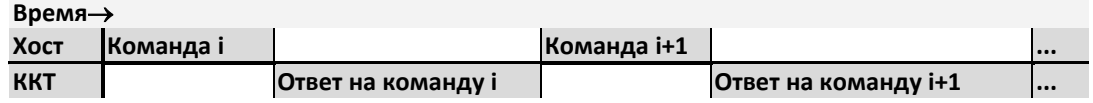

В настоящем руководстве представлена информация о работе с ККТ, правила выполнения операций, примеры их использования, а также образцы печатаемых документов.

В документе приводятся примеры программ обеспечения «Тест драйвера ФР», который может входить в комплект поставки ККТ или быть скачан с официального сайта предприятия изготовителя.

Очевидно, что все фразы типа «просмотреть данные» означают «послать запрос с хоста и получить данные от ККТ», а «изменять данные» – «послать команду записи данных и новые записываемые данные от хоста в ККТ».

*Внимание: Настоящая инструкция не заменяет документации «Протокол работы ККТ», а дополняет ее, раскрывая назначение команд, описанных в протоколе. («Протокол работы ККТ» и «Тест драйвера ФР» входят в комплект поставки ККТ).*

*Примечание: Понятие «Отдел» в данном документе равносильно понятию «Секция».*

<span id="page-3-1"></span>Используемые сокращения

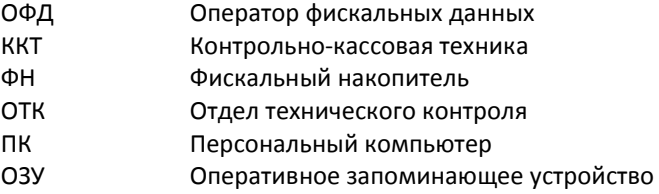

#### <span id="page-4-0"></span>**Эксплуатационные ограничения**

ККТ предназначена для работы при температуре от плюс 10°С до плюс 40°С, относительной влажности не выше 80 % при 35°С без конденсации и атмосферном давлении от 84 до 107 кПа (от 630 до 800 мм.рт.ст.). Нарушение указанных условий может привести к выходу ККТ из строя

## <span id="page-4-1"></span>**Правила ухода за ККТ**

Для нормальной работы ККТ необходимо соблюдать следующие правила:

Оберегайте ККТ от ударов, сильных сотрясений и механических повреждений.

Запрещается чистить ККТ какими-либо органическими растворителями, с том числе спиртом, бензином, ацетоном, трихлорэтиленом. Для удаления с ККТ пыли рекомендуется использовать мягкую сухую ткань. Если загрязнение сильное, удалите его смоченной в воде тканью.

Открывать ККТ для устранения неполадок (текущего ремонта) и осуществления технического обслуживания может только лицо аккредитованное изготовителем. Ремонт и профилактический осмотр проводится только при выключенном из сети ККТ.

Запрещается прикасаться к рабочей области печатающей головки принтера металлическими предметами во избежание поломки головки.

## <span id="page-4-2"></span>**Хранение ККТ**

Хранение ККТ осуществляется в закрытых или других помещениях с естественной вентиляцией без искусственно регулируемых климатических условий, где колебания температуры и влажности воздуха существенно меньше, чем на открытом воздухе (например, каменные, бетонные, металлические с теплоизоляцией и другие хранилища), расположенные в макроклиматических районах с умеренным и холодным климатом. Температура хранения от +40°С до -50°С.

## <span id="page-4-3"></span>**Транспортировка ККТ**

Транспортирование ККТ в упаковке должно производиться в закрытых железнодорожных вагонах, трюмах судов и автомобилях с защитой от дождя и снега, в соответствии с правилами перевозки грузов принятыми на этих видах транспорта.

#### <span id="page-4-4"></span>**Подготовка ККТ к эксплуатации**

При получении ККТ необходимо проверить целостность упаковки.

#### <span id="page-4-5"></span>Распаковка ККТ

Если ККТ вносится с холода в теплое помещение, то, не распаковывая, на 3 часа оставить его прогреваться при комнатной температуре.

## <span id="page-4-6"></span>**Особые отметки**

При распаковке ККТ необходимо проверить наличие комплекта поставки, убедиться в отсутствии внешних дефектов, которые могли возникнуть в процессе транспортировки, сохранность пломб ОТК. Описание комплекта поставки можно найти в паспорте на ККТ (раздел 5).

## <span id="page-5-0"></span>Внешний вид ККТ и ее основные узлы

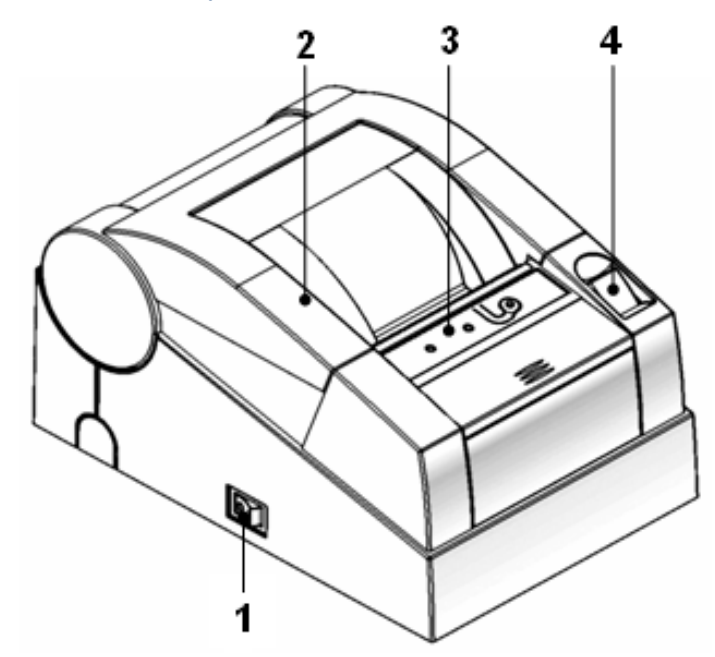

**Рисунок 1 Внешний вид ККТ**

Корпус ККТ состоит из следующих частей (см. Рис. 1):

- 1.Выключатель питания.
- 2.Крышка корпуса ККТ, открывающаяся при нажатии на кнопку открытия.
- 3.Индикаторная панель.
- 4.Кнопка открывания крышки корпуса.

Основными функциональными узлами ККТ являются:

- ♦ Печатающее устройство (ПУ) ККТ одностанционный термопринтер.
- ♦ Системная плата (СП). Узел ККТ, на котором находится основной процессор ККТ работающий согласно своему внутреннему программному обеспечению, которое прописывается в него на заводе изготовителе.
- ♦ Фискальный накопитель (ФН). Устройство для накопления фискальных документов.

## *ККТ «ШТРИХ-М-01Ф» 7*

#### <span id="page-6-0"></span>Панель разъемов

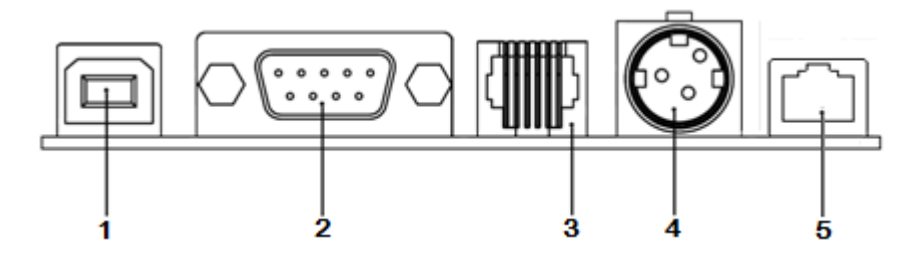

- 1. USB разъем для подключения хоста.
- 2. 9-пиновый разъем для подключения хоста.
- 3. Разъем для подключения денежного ящика.
- 4. Разъем питания.
- 5. RJ-45 для Ethernet.

#### **Рисунок 2 Панель разъемов**

#### <span id="page-6-1"></span>Индикаторная панель ККТ

Индикаторная панель ККТ **«ШТРИХ-М-01Ф»** имеет вид:

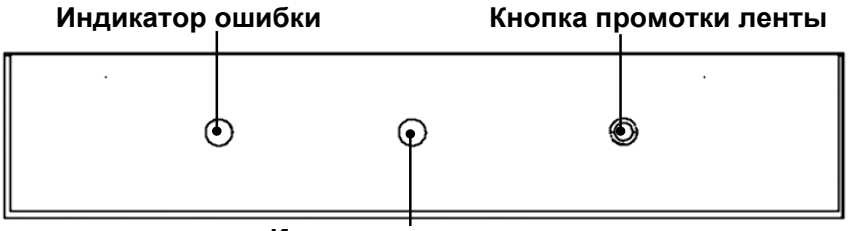

#### **Индикатор питания**

**Рисунок 3 Индикаторная панель**

- ♦ Индикатор питания (зелёный) служит для индикации наличия питания.
- ♦ Индикатор ошибки (красный) служит для индикации нарушения целостности данных в ОЗУ, а также ошибки отсутствия бумаги (на все запросы по интерфейсу передаётся соответствующий код ошибки).
- ♦ Кнопка промотки: при однократном нажатии чековая лента продвигается приблизительно на одну строку. Если удерживать кнопку в нажатом состоянии, чековая лента будет продвигаться до тех пор, пока кнопка не будет отпущена.

Для запуска технологического теста, необходимо при выключенном ККТ нажать на кнопку промотки ленты и, удерживая её нажатой, включить питание ККТ.

## <span id="page-7-0"></span>Требования к бумаге

Бумага должна соответствовать следующим требованиям:

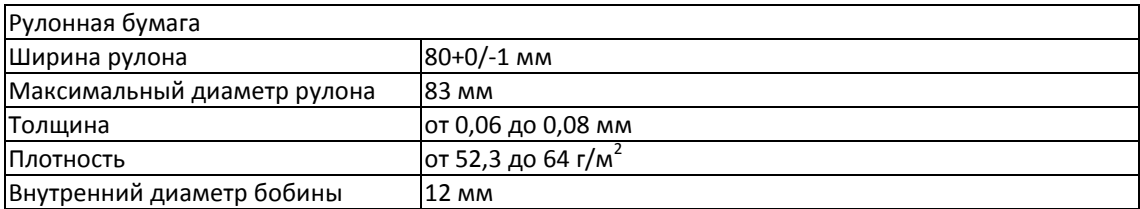

Все реквизиты, содержащиеся на кассовом чеке должны быть четкими и легко читаемыми в течение не менее шести месяцев со дня их выдачи на бумажном носителе.

#### <span id="page-7-1"></span>Подключение интерфейсного кабеля

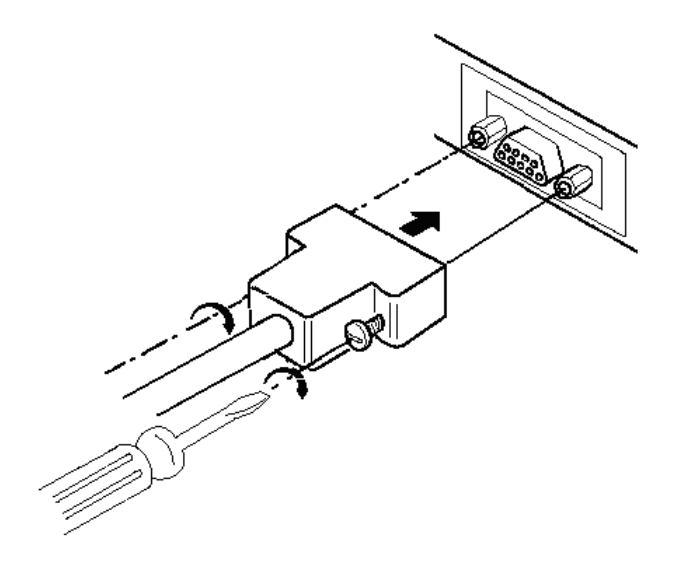

#### **Рисунок 4 Подключение интерфейсного кабеля (9-pin)**

- 1.Убедитесь, что питание ККТ и хоста, к которому ККТ будет подсоединена, выключено.
- 2.Подключите интерфейсный кабель к разъёму (9-pin) на задней панели ККТ и к COM-порту хоста.
- 3.Закрепите интерфейсный кабель при помощи винтов, как показано на Рис. 4.

**Внимание!** Перед подключением к ККТ убедитесь в отсутствии подачи с ПК на ККТ дополнительного питания на 9 pin разъема.

#### <span id="page-7-2"></span>Работа ККТ с ПК

Работа ККТ с ПК осуществляется посредством команд, подаваемых с ПК в соответствии с протоколом обмена. Подробное описание команд приведено в документе **«Драйвер ККТ»** (документ поставляется в комплекте с ККТ на компакт-диске). Схема соединительного кабеля ККТ с ПК приведена в Приложении 1.

#### <span id="page-7-3"></span>Подключение кабеля денежного ящика

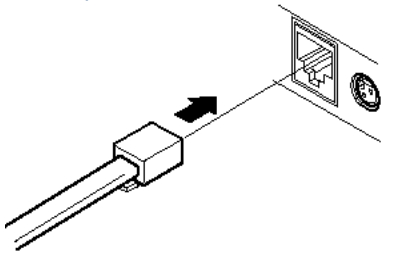

#### **Рисунок 5 Подключение денежного ящика**

1.Убедитесь, что питание ККТ выключено.

2.Подсоедините вилку кабеля денежного ящика к соответствующему разъёму на задней панели принтера (см. Рис. 5).

Схема подключения денежного ящика представлена в Приложении 1.

## <span id="page-8-0"></span>**Подключение к USB-порту ПК**

Для того, чтобы осуществить подключение «ШТРИХ-М-01Ф» к ПК через USB-порт необходимо:

- 1. Подсоединить кабель USB2.0 к интерфейсному разъему ККТ и к USB-порту ПК (кабель поставляется в комплекте с ККТ в качестве дополнительной опции).
- 2. Установить драйвер для работы данного USB-кабеля, который находится на диске с ПО.

Для корректной и стабильной связи с ПК через USB-порт необходимо установить следующие значения параметров обмена: скорость-115200 бод и таймаут – 100мс.

## <span id="page-8-1"></span>**Питание ККТ**

Питание ККТ осуществляется от промышленной сети переменного тока (100..240 В) через входящий в комплект поставки сетевой адаптер. Выходные характеристики адаптера: постоянный ток 2,5А, напряжение +24В.

Разъём под кабель питания расположен на задней поверхности ККТ справа.

Для подключения питания:

- 1.Подсоедините вилку кабеля питания к адаптеру (см. Рис. 5, позиция А);
- 2.Вставьте вилку кабеля адаптера в разъём под кабель питания на задней стенке ККТ (см. Рис. 5, позиция Б);
- 3.Вставьте вилку в розетку (см. Рис. 6, позиция В).

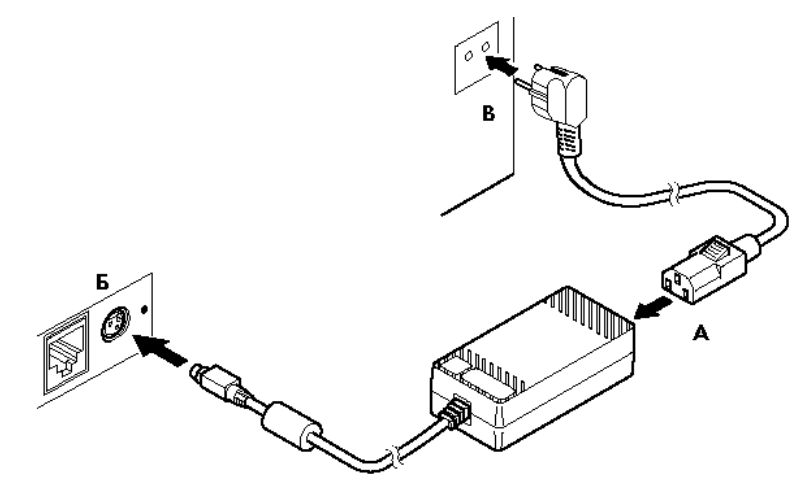

#### **Рисунок 6 Подключение кабелей питания**

Переведите выключатель питания в положение [1] «Включено» (см. Рис. 7):

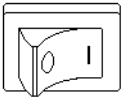

#### **Рисунок 7 Выключатель питания в положении "Включено"**

#### <span id="page-9-0"></span>Заправка рулонной бумаги

1.Вставьте рулон бумаги в отсек:

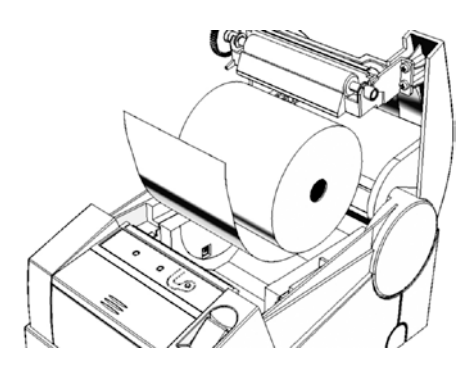

2.Выньте конец рулона бумаги так, чтобы он немного высовывался, после того, как крышка будет закрыта.

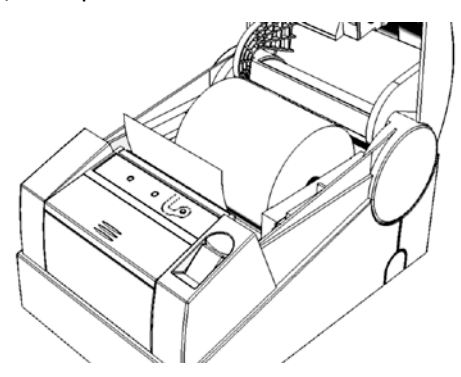

3.Закройте крышку корпуса и оторвите лишнюю бумагу.

*Примечание: Для предупреждения поломки крышки, крышка закрывается одновременным нажатием на ее левую и правую стороны.*

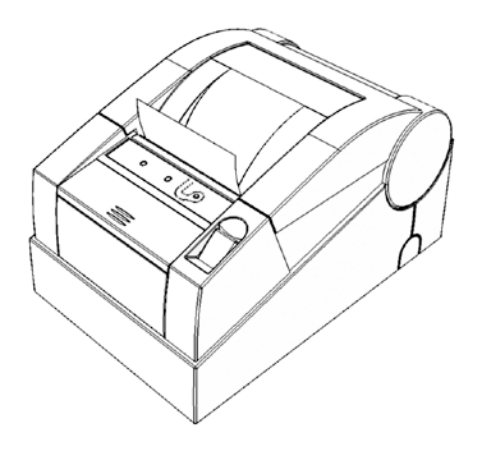

## <span id="page-10-0"></span>**Устранение замятий бумаги**

Для устранения замятий бумаги внутри печатающего механизма необходимо:

- 1.Открыть крышку корпуса.
- 2.Вынуть замятую бумагу.
- 3.Вынуть конец рулона бумаги так, чтобы он немного высовывался, после того, как крышка будет закрыта.
- 4.Закройте крышку корпуса и оторвите лишнюю бумагу.

При возникновении других неполадок см. раздел «Неполадки и их устранение».

## <span id="page-11-0"></span>**Работа с оператором фискальных данных (ОФД)**

Фискальные документы записываются и сохраняются оператором фискальных данных в некорректируемом виде в базе фискальных данных. В процессе работы происходит формирование подтверждения оператора, отправляемого в ККТ.

Все фискальные документы, снабженные фискальным признаком, из ККТ передаются на сервер фискальных данных.

Оператор фискальных данных проверяет фискальный признак на подлинность и возвращает ККТ подтверждение оператора.

Если через 30 календарных дней с момента формирования фискального признака для фискального документа не будет получено подтверждение оператора для этого фискального документа, ФН исключает возможность формирования фискального признака для фискальных данных и работа ККТ блокируется.

По окончании срока действия ключа фискального признака ФН исключает возможность формирования фискального признака для фискальных данных и работа ККТ блокируется.

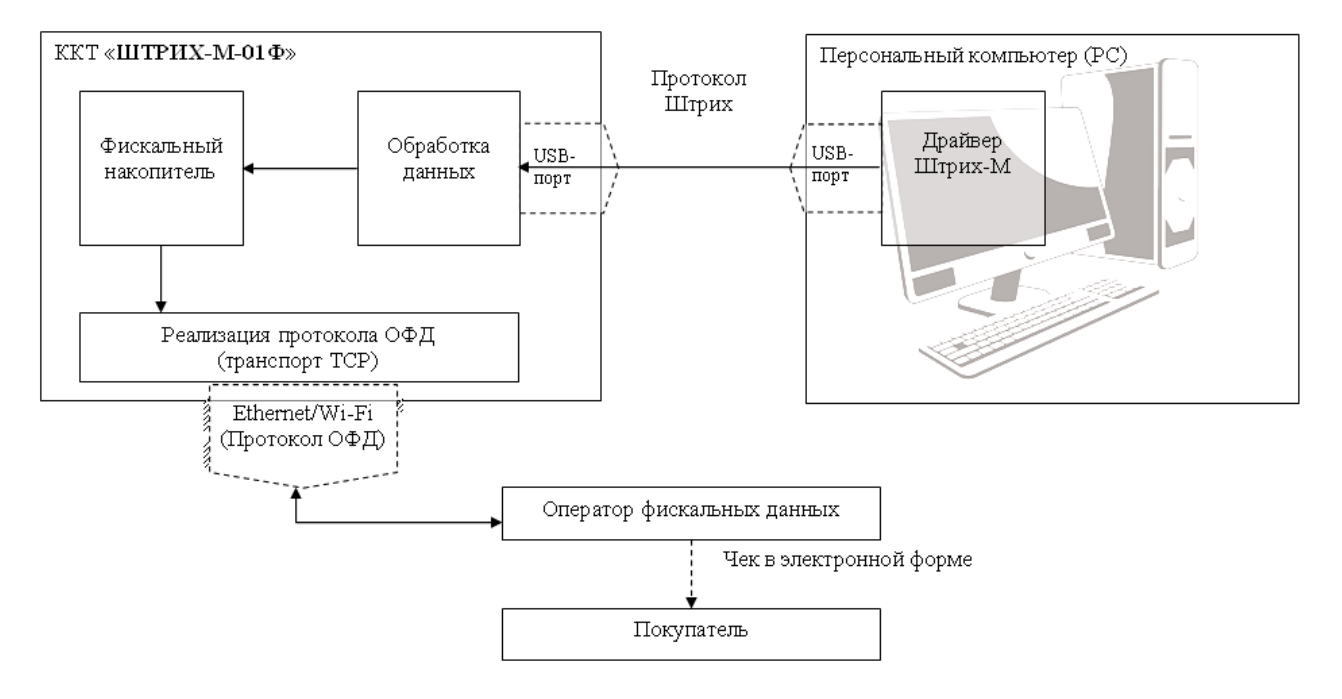

## <span id="page-12-0"></span>**Неполадки и их устранение**

Для выявления ошибочных ситуаций может использоваться индикатор ошибки, находящийся на индикаторной панели, который служит для:

- ♦ индикации наличия бумаги: при отсутствии бумаги загорается красным цветом и ККТ подаёт звуковой сигнал;
- ♦ индикации аварии аппаратной части ККТ: после включения питания мигает двойными вспышками через паузу (звуковых сигналов нет, связи по интерфейсу с ККТ нет).
- ♦ индикации нарушения целостности данных в ОЗУ, а также когда ККТ находиться в режиме 9: мигает после включения питания ККТ и звукового сигнала (на все запросы по интерфейсу передаётся соответствующий код ошибки).

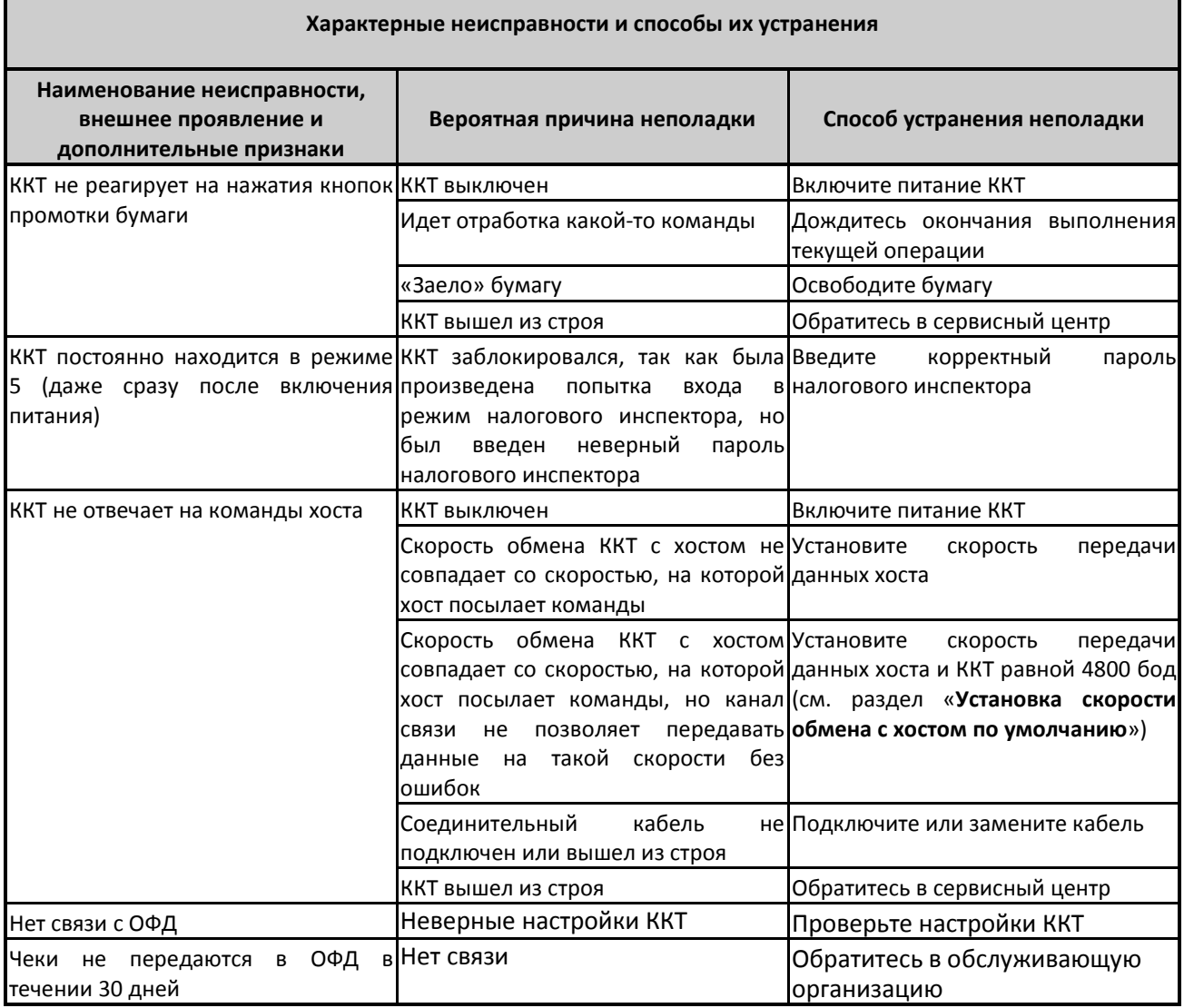

## <span id="page-13-0"></span>**Приложение 1**

## <span id="page-13-1"></span>Подключение денежного ящика

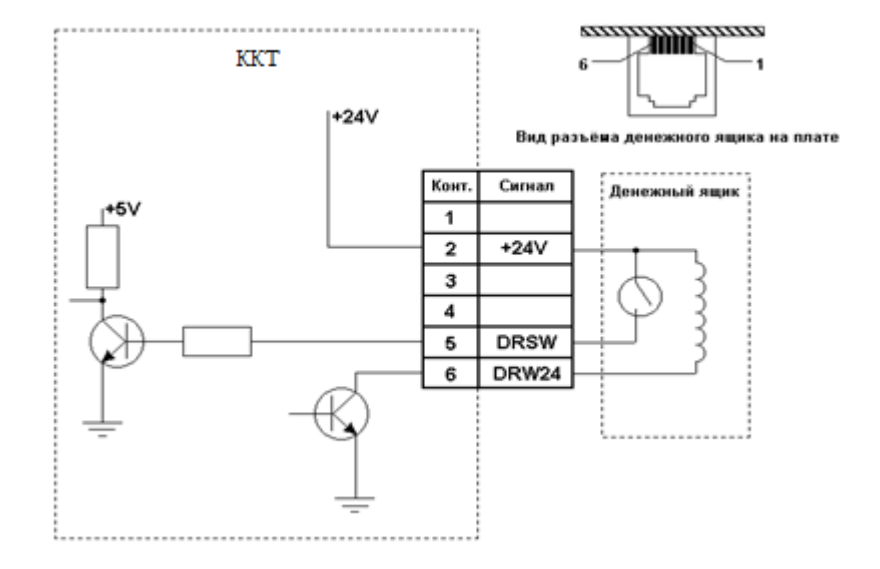

## <span id="page-13-2"></span>Кабель для подключения ККТ «ШТРИХ-М-01Ф» к ПК

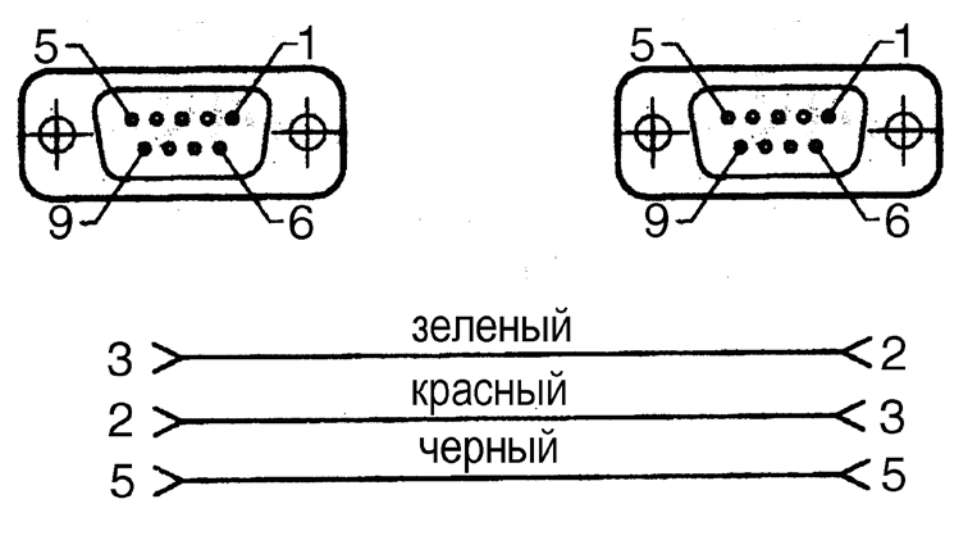

**Внимание!** Перед подключением к ККТ убедитесь в отсутствии подачи с ПК на ККТ дополнительного питания на 9 pin разъема.

# *Группа Компаний «Штрих-М»*

**<http://www.shtrih-m.ru/>**

# **[info@shtrih-m.ru](mailto:info@shtrih-m.ru)**

**115280, г. Москва, ул. Ленинская слобода, д. 19,стр.4, АО «Штрих-М»**

**(495) 787-60-90 (многоканальный)**

## **Служба поддержки и технических консультаций:**

Техническая поддержка пользователей программных продуктов «Штрих-М». Решение проблем, возникающих во время эксплуатации торгового оборудования (ККМ, принтеров, сканеров, терминалов и т.п.) и программного обеспечения (от тестовых программ и драйверов до программно-аппаратных комплексов).

**Телефон:** (495) 787-60-96, 787-60-90 (многоканальный).

**E-mail:** [support@shtrih-m.ru](mailto:support@shtrih-m.ru)

## **Отдел продаж:**

Отдел по работе с клиентами, оформление продаж и документов, информация о наличии товаров.

Консультации по вопросам, связанным с торговым оборудованием, программным обеспечением, их интеграцией и внедрением.

**Телефон:** (495) 787-60-90 (многоканальный). **Телефон/факс:** (495) 787-60-99 **E-mail:** [sales@shtrih-m.ru](mailto:sales@shtrih-m.ru)

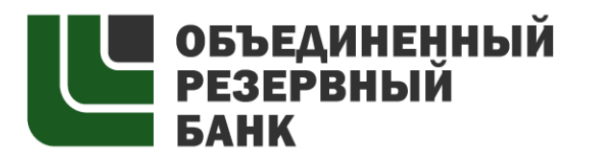

основан в 1990 году

В содружестве с компанией Штрих-М, Объединенный Резервный Банк предлагает банковское обслуживание наивысшего стандарта:

- быстрые кредитные решения по самым низким ставкам, при наличии залога.

- кредитные линии и овердрафт к расчетному счету.

- вклады, гарантированные участием в системе страхования вкладов.

- пластиковые карты платежных систем VISA и MasterCard.

- эквайринг, для пользователей оборудования компании Штрих-М на специальных условиях.

Адрес банка: г.Москва, ул.Ленинская Слобода, д. 19 стр.32. многоканальный телефон: (495) 771-71-01 вся дополнительная информация на сайте: [WWW.AORB.RU](http://www.aorb.ru/)